# **DECrepeater 90T Owner's Manual**

Order Number EK–DETMR–OM.001

**Digital Equipment Corporation**

#### **August 1991**

The information in this document is subject to change without notice and should not be construed as a commitment by Digital Equipment Corporation. Digital Equipment Corporation assumes no responsibility for any errors that may appear in this document.

The software described in this document is furnished under a license and may be used or copied only in accordance with the terms of such license.

No responsibility is assumed for the use or reliability of software on equipment that is not supplied by Digital Equipment Corporation or its affiliated companies.

Restricted Rights: Use, duplication, or disclosure by the U. S. Government is subject to restrictions as set forth in subparagraph  $(c)$  (1) (ii) of the Rights in Technical Data and Computer Software clause at DFARS 252.227–7013.

Copyright © Digital Equipment Corporation 1991

All Rights Reserved. Printed in U.S.A.

**FCC NOTICE:** The equipment described in this manual generates, uses, and may emit radio frequency energy. The equipment has been type tested and found to comply with the limits for a Class A computing device pursuant to Subpart J of Part 15 of FCC Rules, which are designed to provide reasonable protection against such radio frequency interference when operated in a commercial environment. Operation of this equipment in a residential area may cause interference, in which case the user at his own expense may be required to take measures to correct the interference.

The following are trademarks of Digital Equipment Corporation: DEC, DECbridge, DECconnect, DEChub, DECnet, DECserver, Digital, LAT, ThinWire, VMS, VAX, and the Digital logo.

This document was prepared and published by Educational Services Development and Publishing, Digital Equipment Corporation.

# **Contents**

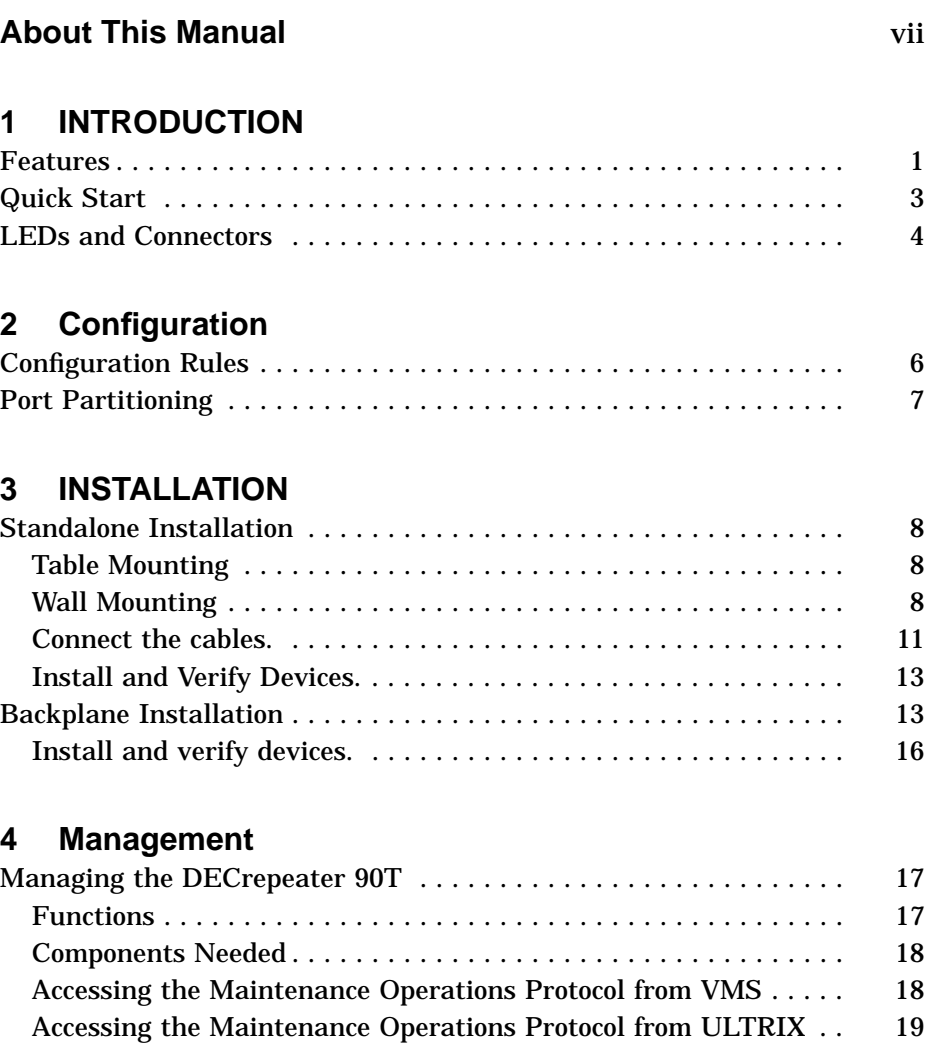

#### iv Contents

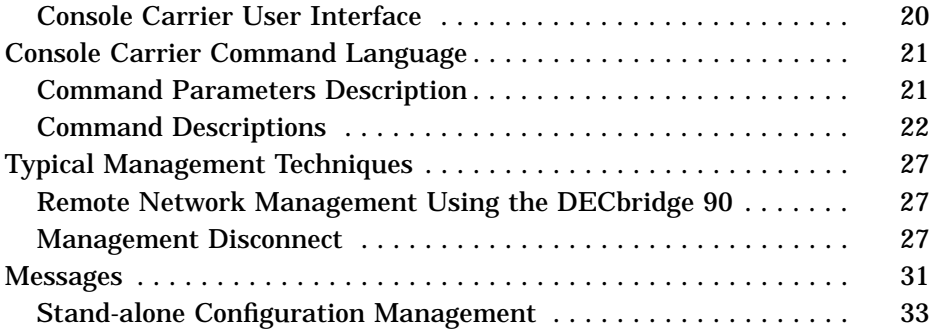

# **5 Troubleshooting**

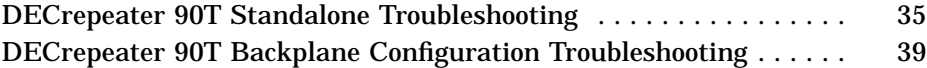

# **A DECrepeater 90T Specifications**

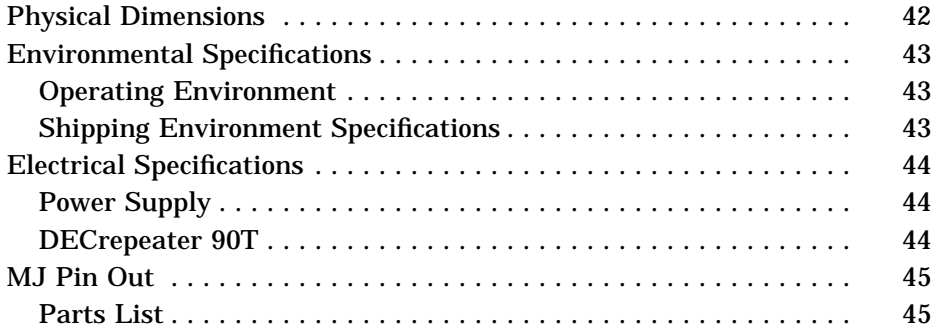

# **B Related Documentation**

# **C Management Details**

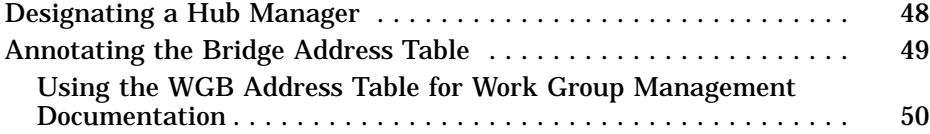

### Contents v

## **Tables**

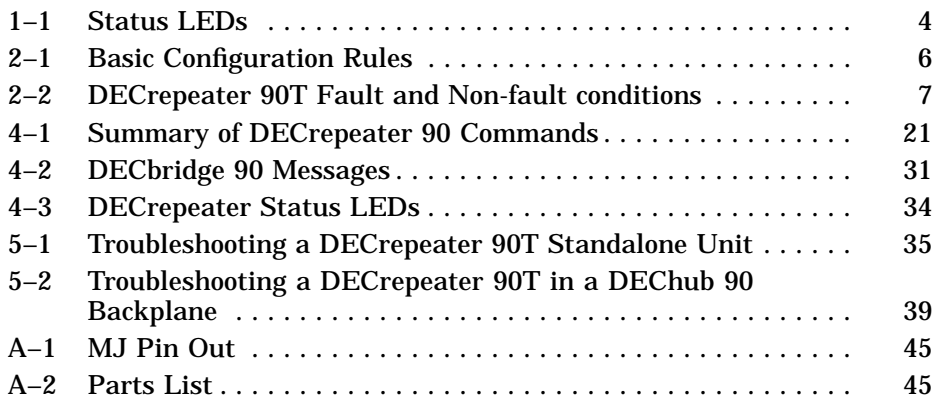

# **About This Manual**

This guide describes how to install, operate, and maintain the Digital Ethernet Twisted Pair Multiport Repeater - the DECrepeater 90T. The DECrepeater 90T is a 9-port repeater designed for standalone operation or as a managed repeater in the DEChub 90 Ethernet backplane.

# **Organization**

This manual contains five chapters and three appendices.

- Chapter 1 provides an overview of the Ethernet Twisted Pair Multiport Repeater and briefly describes the product's features.
- Chapter 2 describes the configuration rules and conditions of operation for the Ethernet Twisted Pair Multiport Repeater in a ThinWire Ethernet system or standard Ethernet network.
- Chapter 3 provides instructions for installing the Ethernet Twisted Pair Multiport Repeater.
- Chapter 4 provides information on managing the Ethernet Twisted Pair Multiport Repeater on a network.
- Chapter 5 provides basic troubleshooting information.
- Appendix A details the system specifications and the parts list.
- Appendix B provides a list of related documents to help you become more familiar with your new system.
- Appendix C provides more detailed information on management issues.

viii About This Manual

# **Conventions**

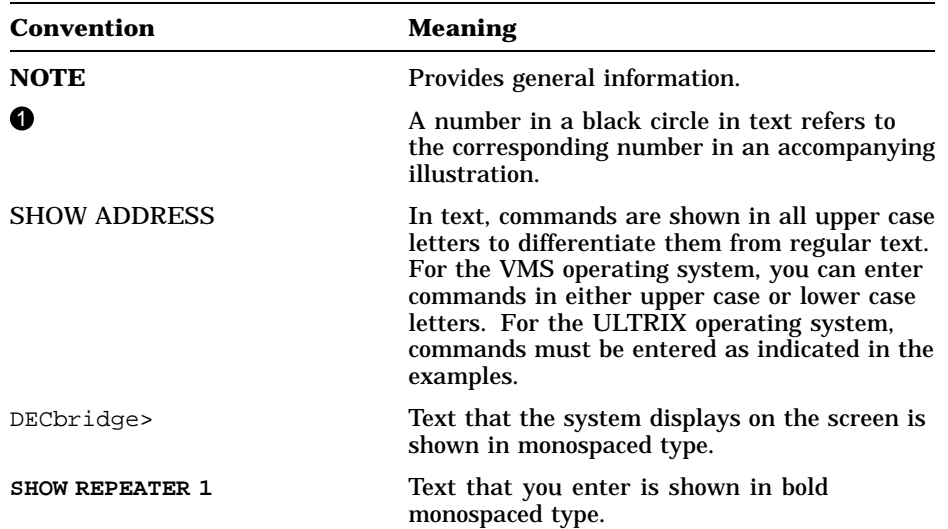

This chapter describes the DECrepeater 90T features and summarizes the installation procedures.

# **Features**

The DECrepeater 90T has the following features:

- Eight twisted pair ports
- One ThinWire port
- Operates as a standalone unit or as a managed repeater in a DEChub 90 with a DECbridge 90
- Backplane installable

The DECrepeater 90T is a 9-port repeater designed for the IEEE 802.3 CSMA/CD networks. The DECrepeater 90T has one ThinWire port and eight twisted pair ports. The ThinWire port complies with the IEEE 802.3 standard for 10Base2 networks. The twisted pair ports comply with the same standard for 10BaseT.

The repeater can be used in a standalone configuration or as a managed repeater when it is installed in a Digital DEChub 90 Ethernet backplane with a DECbridge 90. When operating as a standalone repeater, it is a 9-port unmanaged repeater with a separate power supply connected to the unit by a cable with a 7-pin connector. The power supply is modular and accommodates either a North American 120 Volt or an international auto-ranging 240 Volt wall outlet. The following figure shows a typical configuration of the DECrepeater 90T in an Ethernet Local Area Network (LAN).

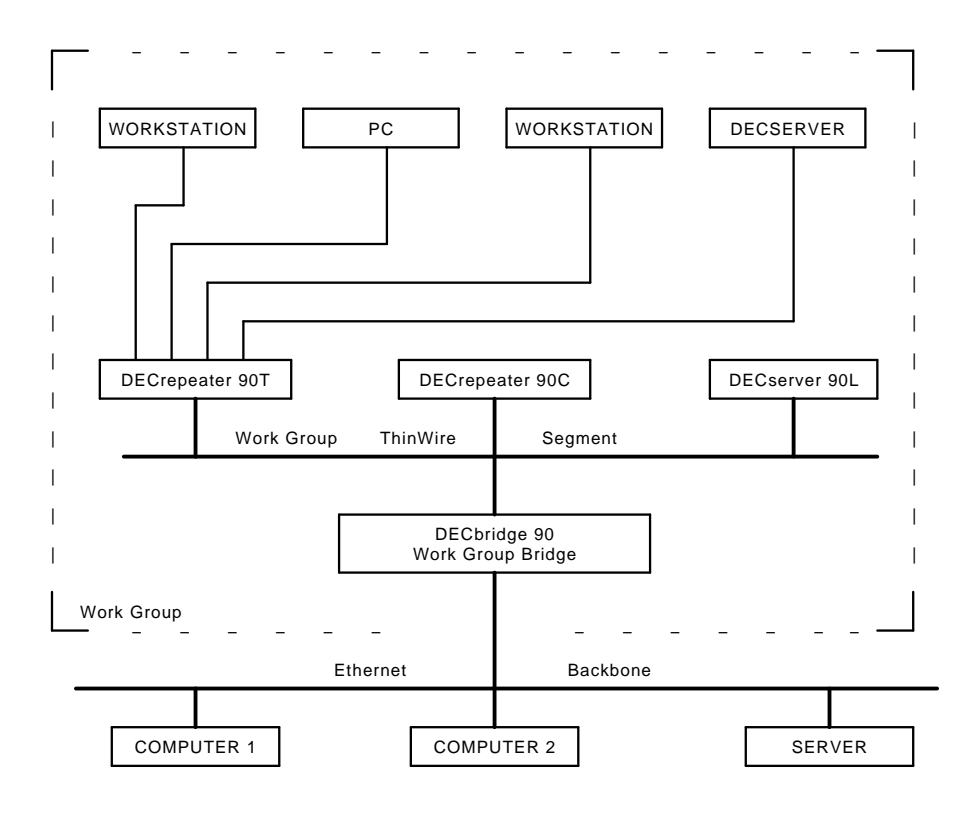

# **Quick Start**

The DECrepeater 90T is easy to install and use. It does not require any programming or other assistance from system management. After unpacking the unit:

1. Plug the connector from the power supply into the DECrepeater 90T, then plug the power supply into a working ac wall outlet.

All LED indicators should be on. Only the Network Activity LED turns on and then off.

- 2. Connect the unit to a properly terminated ThinWire Ethernet segment.
- 3. Connect any personal computers, workstations, or other 10BaseT devices using a straight-through pin-to-pin cable to each of the ports you plan to use.

The Port Status Activity LEDs for unconnected ports should be off when network traffic is established.

For more detailed information on configuring the DECrepeater 90T refer to Chapter 2. For more detailed information on installing and using the DECrepeater 90T refer to Chapter 3.

# **LEDs and Connectors**

The next table describes the DECrepeater 90T LEDs and connectors, shown in the illustration following the table.

#### **Table 1–1 Status LEDs**

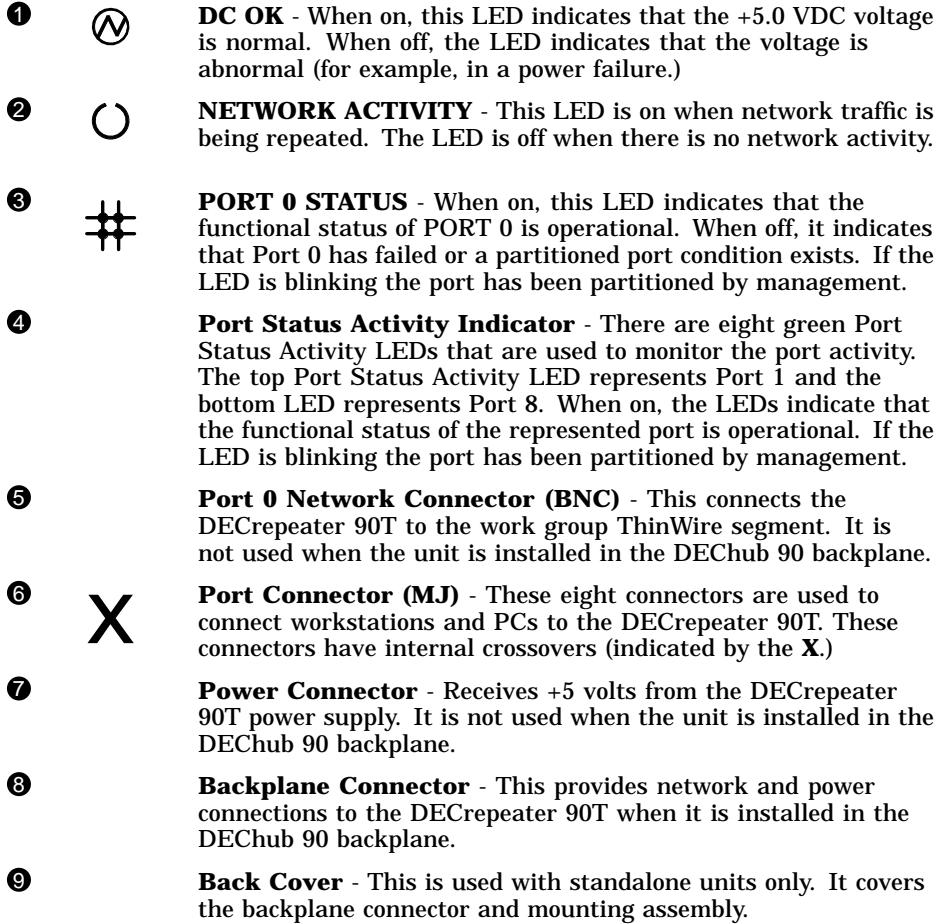

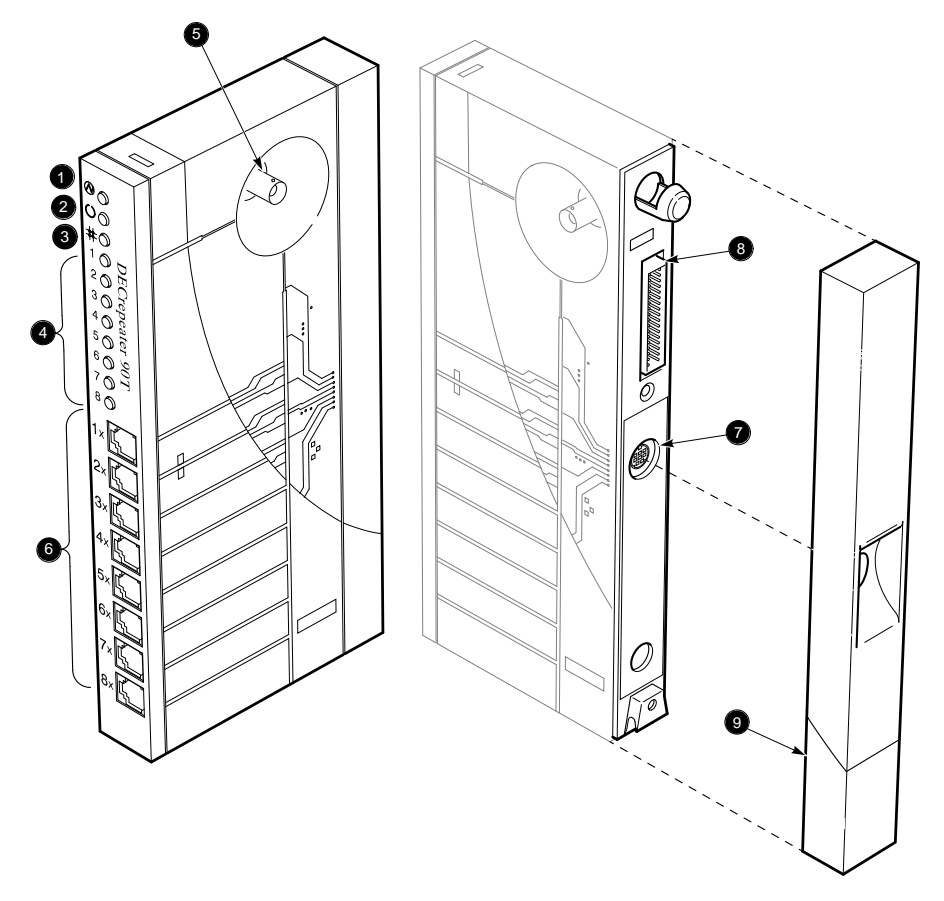

LJ-00543-TI0

# **2 Configuration**

This chapter contains the configuration rules you must follow for correct installation of the DECrepeater 90T.

This chapter also contains information on port partitioning and the different operations that cause the ports to partition. The DECrepeater 90T does not require any special instructions for it to operate correctly.

# **Configuration Rules**

The following table contains the basic rules for ThinWire and Twisted Pair segments.

| Segment             | Rule                                                                                                    |  |
|---------------------|----------------------------------------------------------------------------------------------------|--|
| <b>ThinWire</b>     | Maximum length: 185 Meters.<br>Each ThinWire segment must always be terminated<br>with a 50 ohm terminator at each end.                                                                                                    |  |
| <b>Twisted Pair</b> | Maximum length: 100 Meters.<br>Twisted pair segments do not require termination.<br>The 10BaseT standard specifies the Twisted Pair cabling<br>performance requirements for applications of single and<br>multiple 10BaseT services in a single cable, and specifies<br>the allowable attenuation (loss) between the 10BaseT<br>transmitter and receiver.<br>Digital supports multiple 10BaseT services in a single<br>cable that meet the 10BaseT requirements for cable<br>performance and end-to-end loss. Contact your local<br>Digital Authorized Sales Representative for information<br>about support for other shared services. |  |

**Table 2–1 Basic Configuration Rules**

Configuration 7

# **Port Partitioning**

Any messages or data packets received from any port by the repeater are transmitted to all ports. The corresponding LED displays the port status and the port partition activity. The LED is on when the port is either active or not partitioned, and it is off when nothing is connected to the port or the port is autopartitioned. When the port is partitioned by management, the LED flashes approximately twice a second, independent of any other partitioning.

The DECrepeater 90T status LEDs show the status of the repeater. The status may or may not be a fault of the repeater. Table  $2-2$  contains both repeater fault and non-repeater fault conditions. Each port is automatically controlled and can be partitioned for any of the reasons in the following table:

| LED                         | Fault                                                                                             | <b>Non-fault</b>                 |
|-----------------------------|---------------------------------------------------------------------------------------------------|----------------------------------|
| Port 0<br>Off               | Open or shorted cables, or cables<br>incorrectly terminated or connected<br>without a T-connector | Nothing connected to the<br>port |
| <b>Port 0-8</b><br>Flashing |                                                                                                   | Partitioned by<br>management     |
| <b>Port 1-8</b><br>Off      | Open or shorted cables, or cables<br>improperly terminated                                        | Nothing connected to the<br>port |

**Table 2–2 DECrepeater 90T Fault and Non-fault conditions**

The DECrepeater 90T can be placed on a table, mounted to a wall, or installed in a DEChub 90 Ethernet backplane. Refer to the standalone installation procedure to mount the unit to a wall. Refer to the backplane installation procedure to install the unit in a DEChub 90 Ethernet backplane.

# **Standalone Installation**

## **Table Mounting**

When you place the DECrepeater 90T on a table top, your only requirement to follow the envirionmental specifications found in Appendix A.

### **Wall Mounting**

Select a location for the unit. The location should have access to a wall outlet to supply the required voltage.

To wall-mount the unit, perform the following procedure:

- 1. Remove the back cover of the unit.
	- a. Insert a small screwdriver into the top mounting hole located on the cover.
	- b. Lift the internal latch with the screwdriver and pull the cover away and down from the top of the unit.

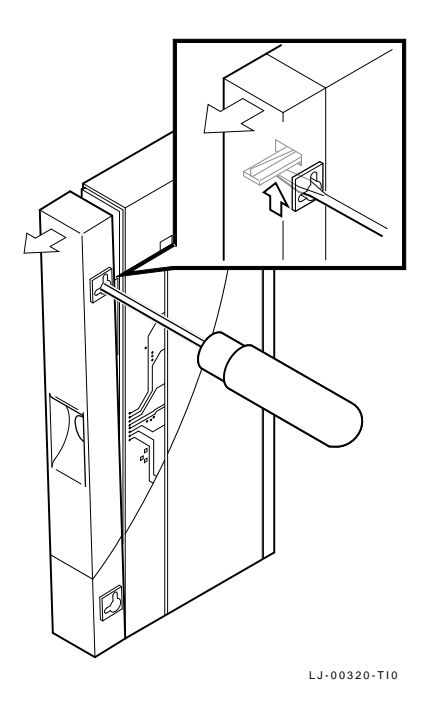

- 2. Locate the placement for the mounting screws.
- 3. Secure the cover to the wall using the mounting screws.

The screws should be tight enough to provide resistance if you try to remove the back cover from the wall. Do not make them so tight that the cover is distorted or cannot be removed from the wall.

- 4. Remove the back cover from the wall.
- 5. Attach the back cover to the repeater.
- 6. Mount the repeater onto the mounting screws.

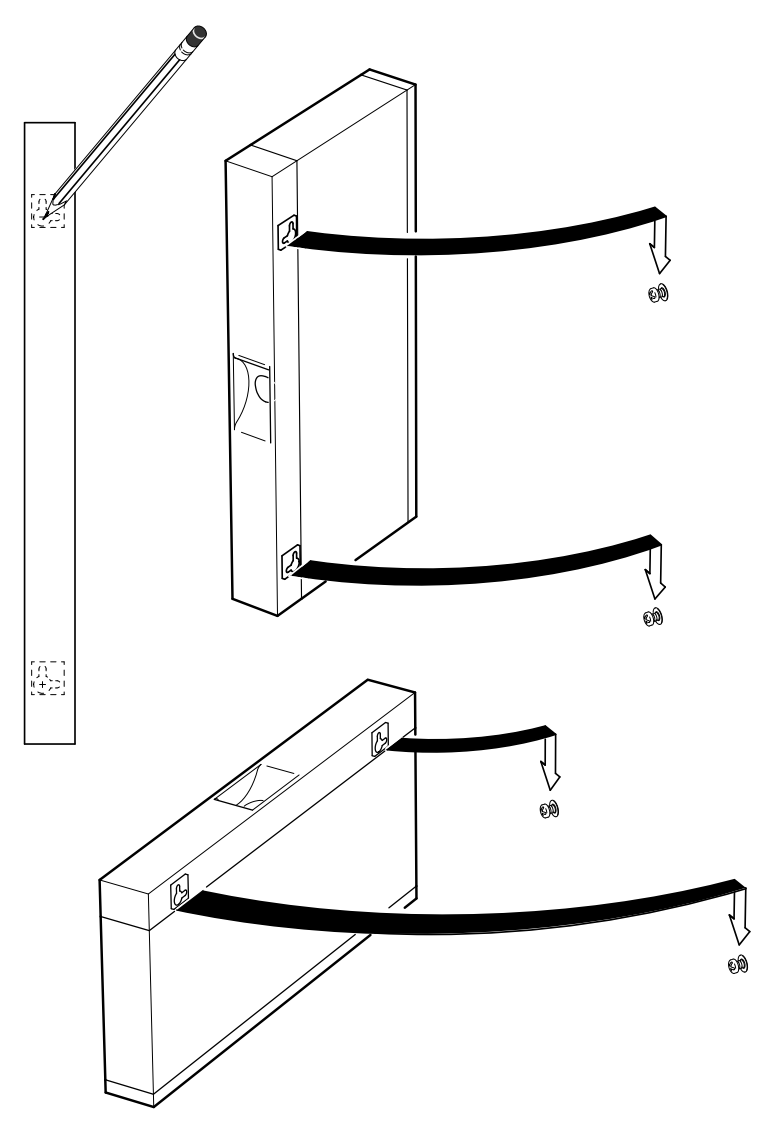

LJ-00701-TI0

#### **Connect the cables.**

- 1. Connect the cable from the power supply to the 7-pin power connector on the DECrepeater 90T. Align the power symbol on the dc power connector with the power symbol on the DECrepeater 90T and push straight in.
- 2. Connect the DECrepeater 90T to the power supply.
	- For a 240-volt wall outlet, connect the power supply cord to the modular power supply, then to the wall outlet.
	- For a 120-volt wall outlet, connect the power supply directly to the wall outlet.
- 3. All the LED indicators turn on for approximately one-half second of initial power up, then only the Network Activity LED turns off.
- 4. Connect the Ethernet ThinWire T-connector to the Port 0 BNC Network connector. Terminate the T-connector with a 50 ohm terminator or extend the Ethernet segment to the next device.
- 5. The Port 0 Status Activity LED should be on at varying intensities or blinking to indicate the amount of traffic on the network.
- 6. Connect the Twisted Pair cables to ports 1-8.

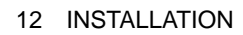

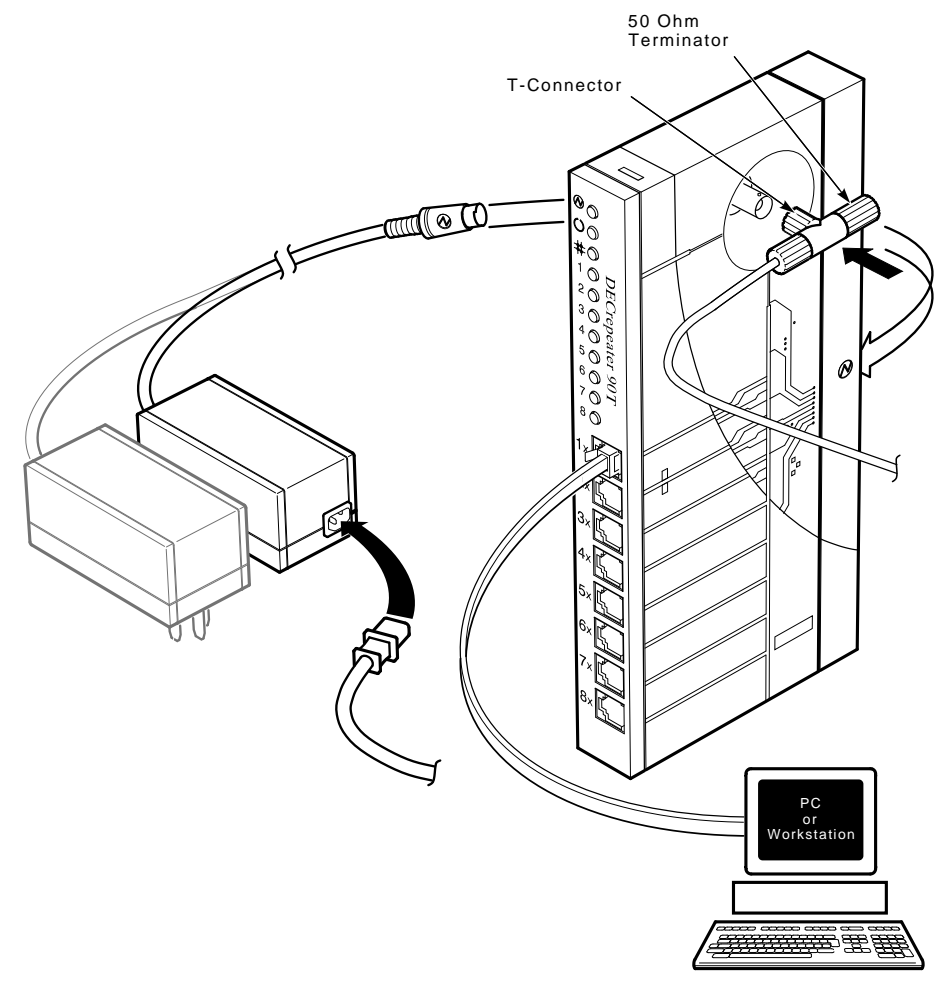

LJ-00703-TI0

**Install and Verify Devices.**

#### **NOTE**

**The DECrepeater 90T performs the crossover twisted pair cable function internal to the unit. Point-to-point wiring is used when connecting a device to any of the twisted pair ports.**

1. Connect devices to the repeater ports using the 8-pin MJ Connectors. The port LEDs illuminate.

#### **NOTE**

**When the repeater port is properly terminated and network activity is first received the port LED illuminates.**

2. Verify the operation of each port by sending information to the device being tested.

# **Backplane Installation**

To install the DECrepeater 90T in the DEChub 90 Ethernet backplane, perform the following procedure:

- 1. Remove the back cover of the unit.
	- a. Insert a small screwdriver into the top mounting hole located on the cover.
	- b. Lift the internal latch with the screwdriver and pull the cover away and down from the top of the unit.

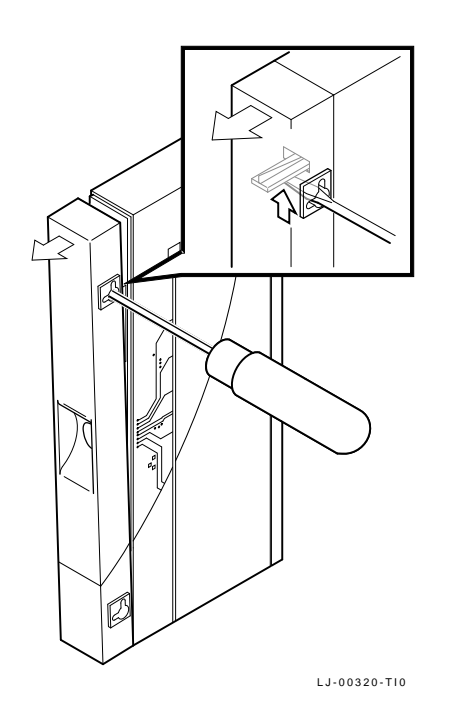

- 2. Install the unit in the backplane. Place the lower mounting tab, located on the back of the DECrepeater 90T, into the correct mounting slot on the backplane.
- 3. Rock the unit into place. An audible "click" is heard when the unit securely latches in place.

#### **NOTE**

#### **The DECrepeater 90T can be installed into or removed from the DEChub 90 Ethernet backplane while power is supplied to the backplane (hot-swap).**

- 4. Supply power to the backplane (new installations only).
- 5. All LEDs turn on at either initial power up or when the DECrepeater 90T is initially plugged into the backplane. After approximately one-half second the Port 0 Status LED turns on with intensity proportionally to the amount of activity on the port. The Port Status LEDs will also turn on.

#### **NOTE**

**The Port Status LEDs that indicate unconnected ports should be off when network traffic is established.**

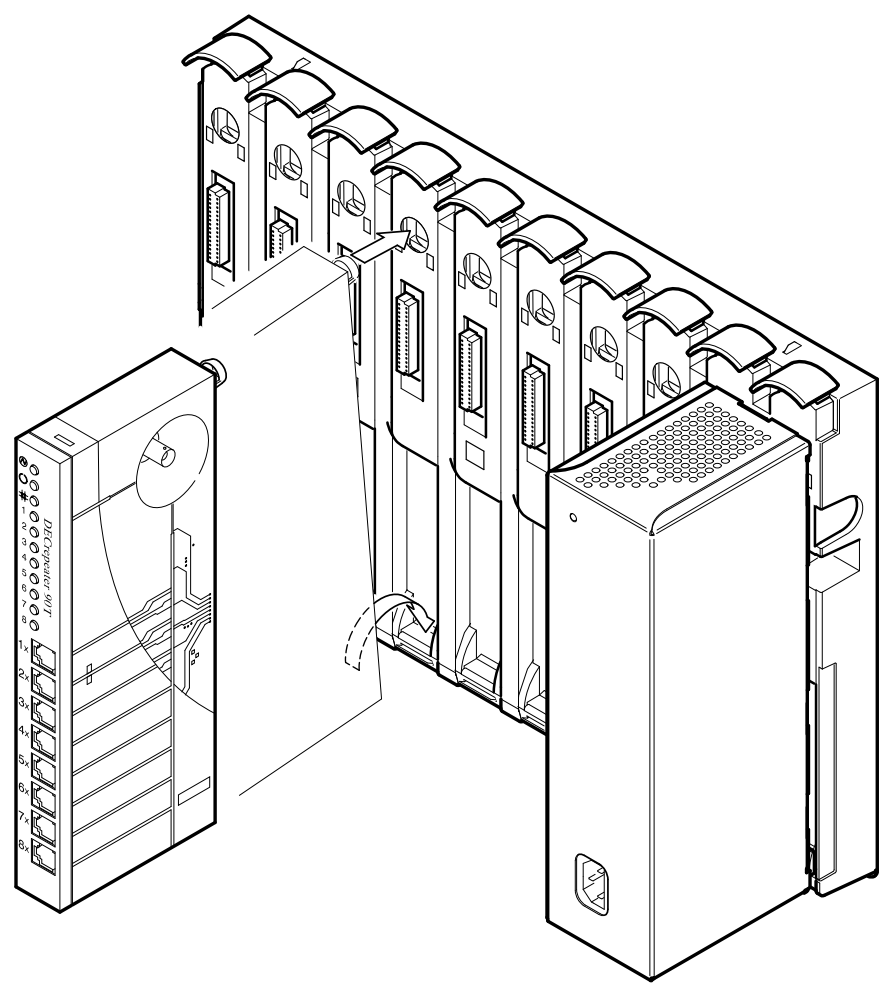

## **Install and verify devices.**

1. Connect devices to the repeater ports using the 8-pin MJ connectors. The LEDs illuminate.

#### **NOTE**

**The DECrepeater 90T performs the twisted pair crossover cable function internal to the unit. Point-to-point wiring is used when connecting a device to any of the twisted pair ports.**

2. Verify the operation of each device you plan to use by connecting and sending information to the each port you have connected.

# **Managing the DECrepeater 90T**

The DECrepeater 90T is managed on-line using a DECbridge 90 in a DEChub 90. All commands that affect the DECrepeaters are part of the DECbridge 90 command set.

## **Functions**

On-line management allows you to perform the following functions on the DECrepeater 90:

- Identify all repeaters in the DEChub 90.
- Examine port status (enabled, disabled, properly operating, or inoperative) of repeater ports that share the DEChub 90 backplane with a bridge.
- Examine the work group address database entries 1 to 200, annotated with the repeater port to which each is attached, if any.
- Reset any repeater in the DEChub 90 backplane.
- Enable or disable a repeater port.
- Define the bridge password.

Refer to the section Command Descriptions, in this chapter, for additional information on command syntaxes.

### **Components Needed**

The following are the necessary components for on-line management of a DECrepeater 90T.

- DEChub 90
- DECbridge 90
- DECrepeater 90T

#### **Accessing the Maintenance Operations Protocol from VMS**

On the VMS operating system, the Maintenance Operations Protocol (MOP) console carrier is included as part of the Network Control Program (NCP) facility, which requires a DECnet license.

You do not need increased user privileges to use NCP. To establish a console carrier session, you must know the Ethernet address of the bridge that is to be managed and the Ethernet name of the circuit that contains the bridge. A VMS system may have more than one Ethernet interface, therefore the circuit name is needed. The Ethernet address should be on the label on the front panel of the DECbridge 90. The following Ethernet circuit names, based on system type, apply:

- VAX 6000 and 9000 computers  $XML = MNA-0$
- BI-based systems (VAX 6300 and VAX 6400 computers) = BNA-0
- VAX 4000 computer series = ISA-0
- MicroVAX computer and VAX 3600 and 3900 computers = QNA-0
- VAXstation 2000 and 3000 system series = SVA-0
- VAX–11/780 and VAX–11/785 computers (Unibus) = UNA-0

If the bridge address is 08-00-2B-01-23-45 and the Ethernet circuit name is SVA-0, a typical VMS system command line to establish the session from a VAXstation 3100 computer would be:

\$ **MCR NCP CONNECT VIA SVA-0 PHYSICAL ADDRESS 08-00-2B-01-23-45**

When you have established connection, the screen displays the following:

Console connected (press CTRL/D when finished)

**NOTE**

**If you need to access a specific bridge repeatedly, you can enter the Ethernet address for it in the NCP database. This is usually done by choosing an arbitrary address in area 13. Bridge names entered in the NCP database may be a maximum of six characters. The following is an example of the NCP definition if you call your bridge DBRG1 on address 13.87 and access it from a VAX 6400 computer (where the Ethernet circuit name is bna-0).**

\$ **NCP** NCP> **DEFINE NODE DBRG1 ADDRESS 13.87 HARDWARE 08-00-2b-01-23-45 SERVICE CIR BNA-0** NCP> **SET NODE DBRG1 ALL**

To access the bridge, type:

\$ **NCP CONNECT NODE DBRG1**

### **Accessing the Maintenance Operations Protocol from ULTRIX**

On the ULTRIX operating system, the console carrier is a separate utility included as part of the Maintenance Operations Protocol (MOP) option. This option comes as part of the regular distribution, but is not selected by default and is not included in the "Basic Installation." It may, however, be installed from the original distribution media with the Setld utility. You must have superuser privileges to invoke console carrier.

Once the MOP option is installed, each bridge to be managed must be given a name and a dummy node number with the Addnode utility:

# **addnode 13.1 DBRG1**

Once that is done, the link may be established at any time with the CCR command:

# **ccr -n DBRG1 -h 08-00-2b-01-23-45 -c sva-0**

In this example, the -h qualifier is followed by the station address of the DECbridge unit to be attached. The -c qualifier is followed by the name of the Ethernet circuit to use for the connection. Ethernet circuit names, according to system type, are as follows:

- VAX 6000 and 9000 computers  $XML = mna-0$
- BI-based systems (VAX 6300 and VAX 6400 computers) = bna-0
- VAX 4000 computer series = isa-0

- MicroVAX systems and VAX 3600 and 3900 computers = qna-0
- VAXstation 2000 and 3000 computer series = sva-0
- VAX–11/780 and VAX–11/785 computers (Unibus) = una-0

#### **Console Carrier User Interface**

The DECbridge 90 is not shipped with a pre-set password, therefor no password prompt displays when you connect for the first time. For secure operation of the DECbridge 90, you should define a password (with the Define Bridge Password command).

The password prompt is represented by the pound sign (#). If you do not define a password, the password prompt does not display when you log in.

You may make three attempts to enter a password; if all three attempts fail, you must disconnect and try again.

Once the correct password is entered, or if there is no password, the DECbridge console carrier management banner and prompt appear on the screen:

Copyright © Digital Equipment Corporation 1991.

DECbridge 90 V1.0 25-JAN-1991 08-00-2B-01-23-45 Flash EPROM V1.0 31-JAN-1991 DECbridge>

# **Console Carrier Command Language**

You can display a list of the available options on the screen by typing a question mark (?) at any point in the command line. Unique command abbreviations are accepted.

Table 4–1 summarizes DECbridge commands that apply to the DECrepeaters. For a complete list of commands refer to the DECbridge 90 manual.

| Command             | <b>Argument and Parameter</b>                            |
|---------------------|----------------------------------------------------------|
| DEFINF <sup>1</sup> | <b>BRIDGE HUB MANAGEMENT</b><br>ENABLE<br><b>DISABLE</b> |
|                     | <b>BRIDGE PASSWORD</b> string                            |
| LIST                | <b>BRIDGE</b>                                            |
| $SET^*$             | <b>BRIDGE HUB MANAGEMENT</b><br>ENABLE<br><b>DISABLE</b> |
|                     | PORT port number<br><b>ENABLE</b><br><b>DISABLE</b>      |
|                     | REPEATER hub slot number RESET                           |
| <b>SHOW</b>         | ADDRESS <i>start index</i>                               |
|                     | <b>PORT</b> port number                                  |
|                     | REPEATER hub slot number                                 |

**Table 4–1 Summary of DECrepeater 90 Commands**

<sup>1</sup>Changes made with the DEFINE command change only the default settings, which are assumed on power up or reset. DEFINE commands do not change the currently active values with the exception of the DEFINE BRIDGE PASSWORD. DEFINE BRIDGE PASSWORD takes effect immediately. The SET commands change only the currently active values, but do not effect the defaults that are assumed on power up or reset.

### **Command Parameters Description**

ADDRESS *start index* is a decimal index into the work group forwarding database in the range of 1 through 200.

A *hub slot number* is either one of the following:

- A single number ranging from 1 through 8 that identifies a hub slot containing a DECrepeater 90
- A pair of numbers, the first being the hub number of 1 through 2, and the second the slot number within the hub of 1 through 8, when two DEChub units are connected together. For example:

In the pair of numbers *2,4*, the fourth slot from the left in the second DEChub is designated. This is the hub that does not contain the DECbridge 90.

A *password string* is a string of up to 16 characters.

A *port number* is either a DECbridge 90 port, or the number of a port on a DECrepeater installed in the DEChub backplane with the bridge. The DECbridge backbone port is the single digit 1. The work group port is 2. A repeater port is identified by a *hub slot number* as described above, and the port number within the slot of 0 to 8. For example, 2,4 designates the fourth port on a repeater in slot 2, in the same hub as the DECbridge 90, and 2,4,1 refers to the first port on a repeater in the fourth slot of the second hub.

### **Command Descriptions**

#### **DEFINE BRIDGE HUB\_MANAGEMENT DISABLE SET BRIDGE HUB\_MANAGEMENT DISABLE**

Disables all repeater management through the DECbridge 90 unit for DECrepeater 90 units in the DEChub 90 backplane. When disabled, you receive an error message with the SHOW REPEATER, SET PORT, or SHOW PORT commands on repeater ports. You do not receive port number information from the SHOW ADDRESS command.

#### **DEFINE BRIDGE HUB\_MANAGEMENT ENABLE SET BRIDGE HUB\_MANAGEMENT ENABLE**

Reverses the affect of the SET or DEFINE BRIDGE HUB\_ MANAGEMENT DISABLE commands.

#### **DEFINE BRIDGE PASSWORD**

Changes the password string. You are prompted twice for a new password. The password may be a maximum of 16 characters and does not display on the screen. The change survives a reset. There is no corresponding SET command because the DEFINE BRIDGE PASSWORD takes effect immediately.

MOP provides a mechanism for setting and checking passwords. This mechanism is only intended to provide protection against accidental tampering with parameters and is not intended as a security feature. No attempt is made to prevent compromise of the password by malicious users. The DECbridge 90 should not be used in applications that absolutely depend on the prevention of any unauthorized modifications to the parameters.

#### **LIST BRIDGE**

Displays the non-volatile bridge-wide parameters.

#### **SET PORT** [*hub number,*] *slot number,port number* **DISABLE**

Disables the attachment of a specific repeater port in the DEChub backplane. The port status indicator on the selected DECrepeater 90 flashes, indicating that the port was disconnected by the network manager. There is no equivalent DEFINE command for disabling repeater ports.

The following example displays the expected response to a SET PORT DISABLE command.

DECbridge>**SET PORT 1,3,2 DISABLE** Hub 1 slot 3 port 2 segment counter 0 status: disabled

#### **SET PORT** [*hub number,*] *slot number, port number* **ENABLE**

Reverses the effect of SET PORT DISABLE for DECrepeater 90 ports.

The following example displays the expected response to a SET PORT ENABLE command.

DECbridge>**SET PORT 1,3,2 ENABLE** Hub 1 slot 3 port 2 segment counter 0 status: no carrier loopback

#### **SET REPEATER** [*hub number*,] *slot number* **RESET**.

Resets a specific repeater. There is no output response to this command. All disabled ports are enabled.

#### **SHOW ADDRESS** [*start index*[, *stop index*]]

Displays the station address in a selected range of entries in the address database. The indexes range from 1 to 200. The start index always displays, but other entries in the range only display if they are not empty. Addresses in this database are all in the work group. If indexes are omitted, the addresses of all stations in the work group are listed. When the DECbridge 90 is used with a DECrepeater 90C or 90T, the hub slot number and repeater port to which each station is attached also display. Note that it may take several minutes for the SHOW ADDRESS command to accurately reflect the correct repeater port number for stations recently added to the network or moved from one port to another. See Appendix C for further details on SHOW ADDRESS.

The following example displays all addresses contained within the hub configuration. Address 5 and address 7 display the same hub, slot, and port because both devices are daisy chained on the same port.

DECbridge>**SHOW AD** Address 1: 08-00-2B-0F-19-23 Address 2: 08-00-2B-10-20-30 hub 2 slot 8 port 4 Address 5: 08-00-2B-10-6A-31 hub 2 slot 3 port 3 Address 6: 08-00-2B-A6-43-17 hub 1 slot 3 port 5 Address 7: 08-00-2B-16-23-4C hub 2 slot 3 port 3

The following example displays the expected response to a SHOW ADDRESS command to a nonexisting address.

DECbridge>**SHOW AD 3** Address 3: unused address

The following example displays the expected response of a SHOW ADDRESS command to a valid address.

DECbridge>**SHOW AD 2** Address 2: 08-00-2B-10-20-30 hub 2 slot 8 port 4

The following example displays the expected response of a SHOW ADDRESS command for a range of addresses.

DECbridge>**SHOW AD 2,6** Address 2: 08-00-2B-10-20-30 hub 2 slot 8 port 4 Address 5: 08-00-2B-10-6A-31 hub 2 slot 3 port 3 Address 6: 08-00-2B-A6-43-17 hub 1 slot 3 port 5

Digital Internal User Only

#### **SHOW PORT** [*hub number,*] *slot number*, *port number*

Shows whether the port is enabled or disabled and the operational status of the port. Hub numbers can be 1 or 2; slot numbers can be 1 through 8. For the DECrepeater 90T, port numbers are 1 through 8; for the DECrepeater 90C, port numbers are 1 through 6.

The following example displays the expected response to a SHOW PORT command. Notice that the hub was not defined in the command so the default (1) was used.

DECbridge>**SHOW PORT 3,2** Hub 1 slot 3 port 2 segment counter 0 status: disabled-no carrier loopback

The following example displays a SHOW PORT command for hub 2.

DECbridge>**SHOW PORT 2,3,2** Hub 2 slot 3 port 2 segment counter 0 status: operational

#### **SHOW REPEATER** [[*hub slot number*,] *slot number*]

Shows the type of repeater and the port status for each port on that repeater. The hub number may be  $1$  or 2, and slot numbers are in the range of 1 through 8. If no parameters are given, information displays for all repeaters in both hubs.

The following example displays the expected response to a SHOW REPEATER command. Notice both DECrepeater 90T and DECrepeater 90C repeaters are installed in the hub.

DECbridge>**SHOW REP** Hub 1 slot 3 twisted pair, repeater, rev.1, 8 ports. Hub 1 slot 4 ThinWire repeater, rev.1, 6 ports. Hub 2 slot 3 ThinWire repeater, rev.1, 6 ports. Hub 2 slot 6 twisted pair repeater, rev.1, 8 ports. Hub 2 slot 8 twisted pair repeater, rev.1, 8 ports.

The following example displays the response to a SHOW REPEATER command to a slot that contains a device other than a repeater.

DECbridge>**SHOW REPEATER 1** No repeater responds.

The following example displays the response to a SHOW REPEATER command to an empty slot.

DECbridge>**SHOW REPEATER 7** No repeater responds.

#### The following example displays the response to a SHOW REPEATER command for a particular repeater.

#### DECbridge>**SHOW REP 3**

```
Hub 1 slot 3 twisted pair, rev.1, 8 ports.
Hub 1 slot 3 port 0 segment counter 0 status: operational
Hub 1 slot 3 port 1 segment counter 1 status: no carrier loopback
Hub 1 slot 3 port 2 segment counter 0 status: disabled
Hub 1 slot 3 port 3 segment counter 0 status: operational
Hub 1 slot 3 port 4 segment counter 1 status: no carrier loopback
Hub 1 slot 3 port 5 segment counter 1 status: no carrier loopback
Hub 1 slot 3 port 6 segment counter 1 status: no carrier loopback
Hub 1 slot 3 port 7 segment counter 1 status: no carrier loopback
Hub 1 slot 3 port 8 segment counter 1 status: no carrier loopback
```
The following example displays the response to a SHOW REPEATER command for hub 2 slot 3.

DECbridge>**SHOW REP 2,3** Hub 2 slot 3 ThinWire, rev.1, 6 ports. Hub 2 slot 3 port 0 segment counter 0 status: operational Hub 2 slot 3 port 1 segment counter 1 status: no carrier loopback Hub 2 slot 3 port 2 segment counter 1 status: no carrier loopback Hub 2 slot 3 port 3 segment counter 1 status: no carrier loopback Hub 2 slot 3 port 4 segment counter 1 status: no carrier loopback Hub 2 slot 3 port 5 segment counter 0 status: operational Hub 2 slot 3 port 6 segment counter 1 status: no carrier loopback

The following example displays the response to a SHOW REPEATER command when the DECbridge 90 is not the hub manager or the DECbridge 90 is still in the power-up stage. There is a 60 second delay after power-up before the DECbridge takes control of the hub.

DECbridge>**SH RE** The DECbridge 90 is not the designated hub manager.

# **Typical Management Techniques**

The DECrepeater 90T can be managed using LEDs as a stand-alone unit, or on-line within a group of repeaters installed in a DEChub 90. The DECrepeater 90T comes with LEDs for system status when in a stand-alone configuration. In a DEChub 90 environment the LEDs may be utilized as well as on-line management using a DECbridge 90.

Whether your configuration is a stand-alone or a DEChub 90 you should create a network topology map. The map will help facilitate management tasks.

### **Remote Network Management Using the DECbridge 90**

Remote management of a DECrepeater 90T is performed using a DECbridge 90 and a DEChub 90. The DECbridge 90 communicates across the DEChub 90 backplane to any DECrepeaters that are located in the DEChub. It is also possible to connect 2 DEChub 90 backplanes together and manage the repeaters in both DEChubs with one DECbridge 90. The DECbridge 90 communicates to the DECrepeater 90T units using private signals on the DEChub backplane. The two HUB units are connected with ThinWire coax cable to carry the work group Ethernet signals, and DECconnect Office cable to carry the management signals.

### **Management Disconnect**

A port can be partitioned at any time by the management protocol. The management protocol can only be used for the repeater ports mounted in the DEChub 90 backplane and connected to a DECbridge 90. When a port is disconnected by the management protocol, it can be reconnected by either turning the power off and then on again, or by using the management protocol. If the port LED flashes approximately twice a second, the port is partitioned by the management protocol.

#### **NOTE**

**If two DEChub backplanes are being managed by one bridge, the backplanes must be connected with both ThinWire cable (BNC to BNC - PN BC16M-xx) and a DECconnect Office cable (PN BC16E-xx).**

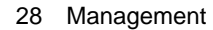

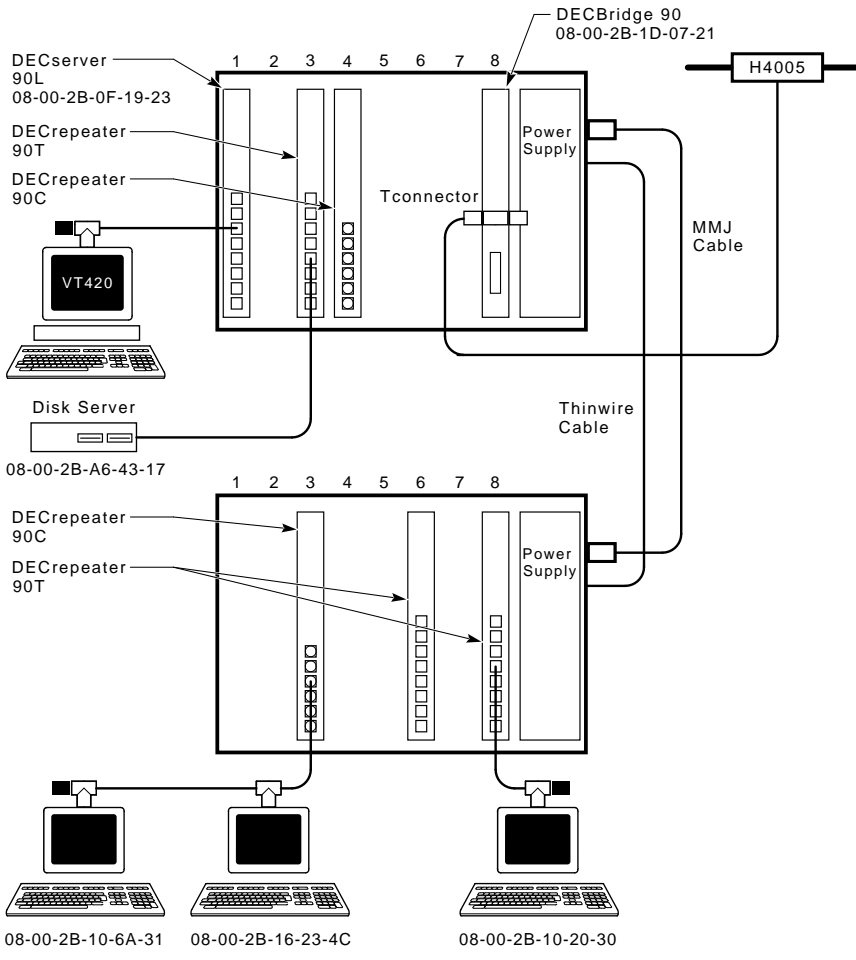

LJ-00947-TI0

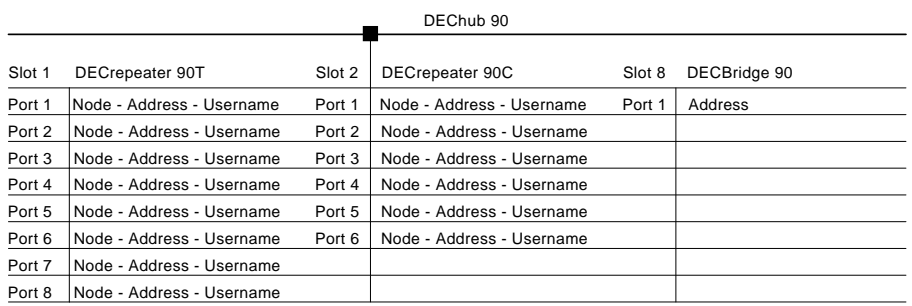

LJ-00956-TI0

Management is accomplished by establishing a MOP Console Carrier session with the bridge from any remote node.

Once connected to the bridge, the following prompt displays:

#### DECbridge>

Whenever a bridge goes through a power cycle or is reset, the bridge begins to poll repeaters for status. This includes a special algorithm for determining the ports on repeaters to which particular stations are attached. This algorithm takes a varied amount of time to complete. The time depends on the number of repeaters and the network activity. For this reason, time should be allowed to elapse before proceeding from this point to manage the hub. Also, for this reason, when stations or repeaters are moved in the hub, it may take time before they are reported. See Appendix C for further details.

#### **Example of a typical management scenario**

1. Determine what repeaters are in the hub as follows:

```
DECbridge>SHOW REPEATER
Hub 1 slot 5 ThinWire repeater, rev.0, 6 ports.
```
In this case, there is a ThinWire repeater (DECrepeater 90C) in the same hub as the bridge (if this was a 2 hub configuration) in slot 5 with 6 ThinWire ports.

2. Determine what stations are connected to the repeaters in the hub by entering the following command:

DECbridge>**SHOW ADDRESS** Address 1: 08-00-2B-19-94-FB Address 2: 08-00-2B-1E-2D-0C hub 1 slot 5 port 3

This indicates that a station with address 08-00-2B-1E-2D-0C is connected to the repeater in slot 5 on port 3. At this point, without physical examination, you have enough information to construct a network map.

If a problem is reported, usually by a particular user, there are several commands available to solve the problem. Using the previous process, you can determine what port on what repeater connects the user.

Then you proceed as follows to display the status of all ports on the repeater.

```
DECbridge> SHOW REPEATER 5
Hub 1 slot 5 twisted pair, rev.1, 6 ports.
Hub 1 slot 5 port 0 segment counter 0 status: operational
Hub 1 slot 5 port 1 segment counter 0 status: excessive collisions
Hub 1 slot 5 port 2 segment counter 0 status: excessive length collision
Hub 1 slot 5 port 3 segment counter 0 status: operational
Hub 1 slot 5 port 4 segment counter 0 status: excessive length collision
Hub 1 slot 5 port 5 segment counter 0 status: excessive length collision
Hub 1 slot 5 port 6 segment counter 0 status: excessive length collision
Hub 1 slot 5 port 7 segment counter 0 status: excessive length collision
Hub 1 slot 5 port 8 segment counter 0 status: excessive length collision
```
The following table describes possible status messages and their usual interpretation.

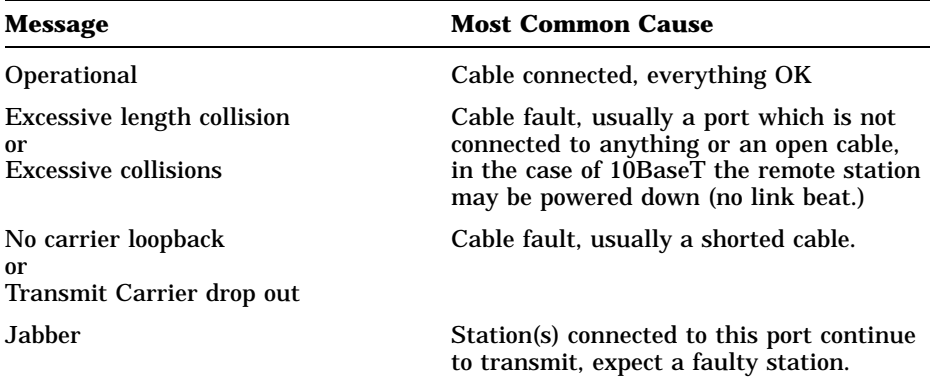

All these conditions, except operational, cause the repeater to automatically partition the port. When the condition clears, the repeater automatically reconnects the port and reports it again as operational.

To help solve intermittent problems, the repeater reports a segmentation count. This count runs from 0 to 15 and then latches at 15. Every time you enter the SHOW REPEATER command, this count is set to zero.

If this count is non-zero, you can tell that a port has partitioned since the last show repeater command. This partitioning occurs normally if users turn stations on and off, or if cables are connected and disconnected from the repeater during installation and reconfiguration. If none of these normal causes have occurred, suspect an intermittent problem with cabling or attached stations as indicated.

There are two more commands that are useful in managing repeater networks.

```
DECbridge>SET PORT 5,1 DISABLE
Hub 1 slot 5 port 1 segment counter 0 status: disabled-no carrier loopback
```
This command allows the manager to disable a particular port on a repeater. This may be useful if station(s) attached to that port are causing network difficulties.

```
DECbridge>SET REPEATER 5 RESET
```
This command resets the repeater to power up condition. This includes restoring any ports that have been partitioned by the manager, and resets the segmentation counters.

# **Messages**

Table 4–2 lists the DECrepeater 90T messages and a description of each message. For a complete list of messages refer to the DECbridge 90 owners manual.

**Table 4–2 DECbridge 90 Messages**

| Message                   | <b>Description</b>                                            |  |
|---------------------------|---------------------------------------------------------------|--|
| Address <i>n</i> : unused | Indicates that the address number <i>n</i> does not contain a |  |
| address                   | station address.                                              |  |
| Confirmation error        | Indicates that the second entry or verification of the new    |  |
| - password not            | password given to DEFINE BRIDGE PASSWORD did                  |  |
| changed.                  | not match the first entry.                                    |  |

| <b>Message</b>                                                                      | <b>Description</b>                                                                                                    |  |
|-------------------------------------------------------------------------------------|----------------------------------------------------------------------------------------------------|--|
| DECbridge 90 is not<br>the designated hub<br>manager                                | Indicates that the DECbridge 90 was not the designated<br>hub manager when the SHOW PORT or SHOW<br>REPEATER command was issued. This occurs when:                                                                              |  |
|                                                                                     | The bridge is reset and, for 60 seconds, the<br>$\bullet$<br>DECbridge is not the hub manager.                                                                                                    |  |
|                                                                                     | Another DECbridge unit is acting as the current<br>hub manager.                                                                                                    |  |
|                                                                                     | A fault exists in the MMJ cable or in the connections<br>٠<br>between two DEChub backplanes.                                                                                                    |  |
|                                                                                     | A fault exists in the power supply of one of the<br>DEChub units. This prevents repeater management<br>communication.                                                                                                    |  |
|                                                                                     | A fault exists in the serial port transceivers in the<br>DEChub 90.                                                                                                    |  |
| Hub management<br>disabled                                                          | Indicates that SHOW PORT or SHOW REPEATER<br>was issued to a DECbridge 90 for which repeater<br>management is disabled. Enable repeater management<br>with the SET BRIDGE HUB_MANAGEMENT ENABLE<br>command before trying again. |  |
| Hub number and slot<br>number [ [hub], slot].<br>Hub is 1 or 2, slot is<br>$1 - 15$ | Indicates one or more parameters provided to SHOW<br>REPEATER was out of range. Hub number must be<br>either 1 or 2; slot number must be between 1 and 15.                                                                      |  |
| Hub $h$ slot $s$ - port<br>number out of range                                      | Indicates the port number given to SHOW PORT was<br>out of range for the device in hub n slot s. Use SHOW<br>REPEATER to determine the number of ports for the<br>device, and specify a port number within that range.          |  |
| Hub h slot s not a<br>repeater                                                      | Indicates that the device does not use the same<br>management protocol as the DECrepeater 90C and<br>DECrepeater 90T, and its ports, if any, cannot be<br>managed by the DECbridge 90.                                          |  |
| Hub $h$ slot $s$<br>unrecognized type                                               | Indicates that repeater type in hub $h$ slot $s$ is not known<br>to the DECbridge 90, but the repeater ports can still be<br>managed with the DECbridge 90.                                                                     |  |

**Table 4–2 (Cont.) DECbridge 90 Messages**

| <b>Message</b>                                                        | <b>Description</b>                                                                                                    |  |
|-----------------------------------------------------------------------|----------------------------------------------------------------------------------------------------|--|
| No repeater responds                                                  | Indicates there is no repeater installed in the requested<br>hub slots, or the repeater is not functioning.                                                                              |  |
| No such port                                                          | Indicates bridge port number provided to SHOW PORT<br>was out of the parameter of 1 to 2.                                                                                                |  |
| Password too long -<br>not changed                                    | Indicates that a password of more than 16 characters<br>was given to the DEFINE BRIDGE PASSWORD<br>command.                                                                              |  |
| Port number<br>[[hub,]slot,]port                                      | Indicates one of the parameters to a SET PORT or<br>DEFINE PORT command was not a valid hub, slot, or<br>port number.                                                                    |  |
| <b>Station address</b><br>number [first [,last] ]<br>in range $1-200$ | Indicates one or more parameters provided to the SHOW<br>ADDRESS command was out of the range 1 to 200.                                                                                  |  |
| ???                                                                   | Indicates that a command or parameter was not<br>recognized. Type ? to display valid commands.                                                                                           |  |
| 180501                                                                | Appears whenever a loopback diagnostic is run and<br>passed on the backbone port. If the backbone port is not<br>receiving any messages, this diagnostic is run every 10<br>minutes.     |  |
| 180201                                                                | Appears whenever a loopback diagnostic is run and<br>passed on the work group port. If the work group port is<br>not receiving any messages, this diagnostic is run every<br>10 minutes. |  |
| 1805:00-00-00-00<br>01                                                | Appears whenever a loopback diagnostic is run and fails<br>on the backbone port. The diagnostic is tried every five<br>seconds until the test passes.                                    |  |
| 1802:00-00-00-00<br>01                                                | Appears whenever a loopback diagnostic is run and fails<br>on the work group port. The diagnostic is tried every<br>five seconds until the test passes.                                  |  |

**Table 4–2 (Cont.) DECbridge 90 Messages**

# **Stand-alone Configuration Management**

The recommended process for managing a small stand-alone network is:

• Maintain records indicating which station(s) are connected to each port on each repeater. It may be desirable to draw a network map.

#### • Observe the LEDs on the DECrepeater for network status.

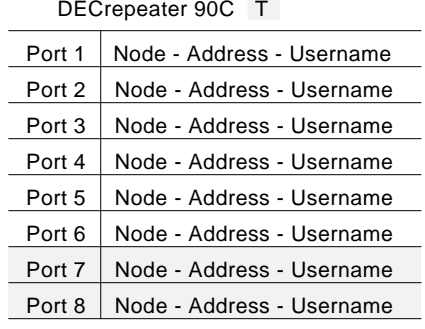

DECrepeater 90C T

LJ-00957-TI0

#### Table 4–3 describes each LED and its function.

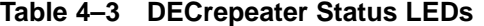

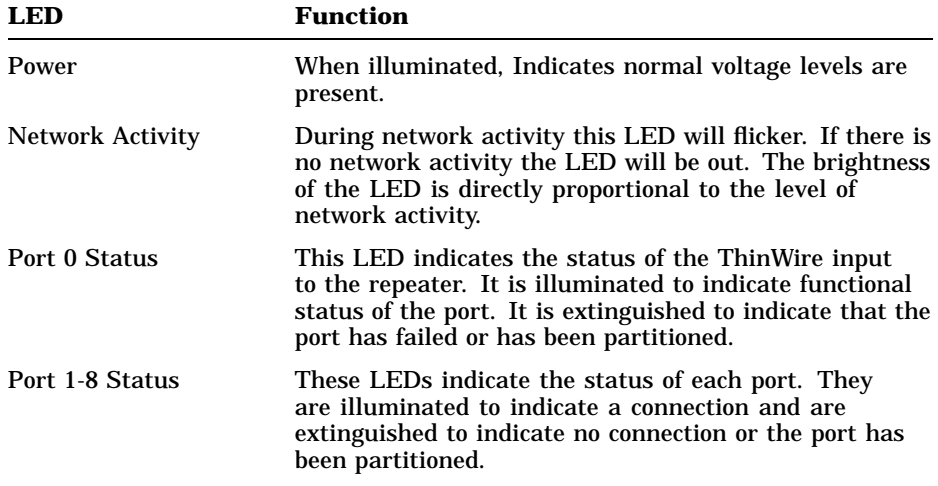

#### **NOTE**

**Upon power-up, if there are no active connections, or hardware or network activity, all LEDs stay illuminated except the network activity LED. This is normal. Once an active station is connected to one of the ports the LED for the active port(s) stays on and all other ports extinguish.**

This chapter provides troubleshooting information for the DECrepeater 90T when it is used as a stand-alone unit or when it is installed in the DEChub 90 backplane. Before you begin you should:

- 1. Verify the installation of the unit. Does the installation of the unit meet the configuration rules given in Chapter 2.
- 2. Note the fault condition.
- 3. Isolate the problem. Use Table 5–1 to troubleshoot a DECrepeater 90T in a stand-alone configuration or Table 5–2 to troubleshoot a DECrepeater 90T installed in a DEChub 90 configuration.

# **DECrepeater 90T Standalone Troubleshooting**

The following table troubleshooting information for a DECrepeater 90T in a standalone configuration.

| <b>If</b>         | Then                              | Do this                                                                                                    |
|-------------------|-----------------------------------|----------------------------------------------------------------------------------------------------|
| All LEDs are off. | Check the ac power<br>connection. | Check that the power supply<br>is properly plugged into the<br>power outlet. Check the power<br>to the power outlet.                                                                                                    |
|                   | Check the power<br>supply.        | Check the 7-pin connector<br>to the power supply. If the<br>connections are okay replace<br>either the power supply (for<br>120 V operation) or both the<br>power supply cord and power<br>supply (for 220 V operation). |

**Table 5–1 Troubleshooting a DECrepeater 90T Standalone Unit**

| If                                  | Then                                                                                                    | Do this                                                                                                    |
|-------------------------------------|----------------------------------------------------------------------------------------------------|----------------------------------------------------------------------------------------------------|
| The network activity<br>LED is off. | There is low network<br>activity or no<br>network activity.                                                                                                    | Ensure that network activity is<br>present.                                                                                                    |
|                                     | If the network<br>activity LED still<br>fails to illuminate                                                                                                    | Turn the unit off an on by<br>unplugging and plugging the<br>power supply in. Check that<br>the network activity LED<br>comes on momentarily.                                                |
|                                     | If the network<br>activity LED<br>illuminates<br>momentarily, the<br>network activity<br>LED portion of<br>testing has passed.<br>If the network LED<br>fails to illuminate | Replace the repeater.                                                                                                    |
| Port status LED is<br>off           | Ensure that the<br>cable has activity on<br>it.<br>If the LED still fails<br>to illuminate                                                                                  | Switch to an unused port or<br>replace the repeater.                                                                                                    |
| All port LEDs are off               | A connection has not<br>been made.                                                                                                    | Remove all network<br>connections. Turn the unit<br>off and on by unplugging and<br>plugging the power supply.<br>All LED indicators turn on.<br>Only the network activity LED<br>turns off. |
|                                     | If any LED other<br>than the network<br>activity LED turns<br>off, the DECrepeater<br>90T has failed this<br>part of the self-test.                                         | Replace the DECrepeater 90T.                                                                                                    |

**Table 5–1 (Cont.) Troubleshooting a DECrepeater 90T Standalone Unit**

**Table 5–1 (Cont.) Troubleshooting a DECrepeater 90T Standalone Unit**

| If | Then                                                                                                    | Do this                                                                                                    |
|----|----------------------------------------------------------------------------------------------------|----------------------------------------------------------------------------------------------------|
|    | If all LEDs except<br>the network activity<br>LED are on, this<br>portion of the self-<br>test has passed.                                                                                    | Connect a known active<br>ThinWire network segment<br>to the unit. The status LED<br>for the connected port will<br>stay on while all status LEDs<br>for the unconnected ports<br>should turn off as soon as the<br>first connection to the active<br>segment is made. |
|    | If the status LED<br>for the connected<br>port stays on and the<br>status LED for the<br>unconnected ports<br>stay off, then the<br>connected port is<br>okay.                                | Continue installing the other<br>network cables for each port<br>that you are going to use.                                                                                                    |
|    | If the status LED<br>for the unconnected<br>ports do not turn off<br>while the LED for<br>the connected port<br>remains on, there is<br>a possible problem<br>with the cable or<br>that port. | Try another port. If the same<br>conditions exist, check for a<br>cable problem by connecting a<br>good cable with a good device<br>at the other end.                                                                                                    |
|    | If the same condition<br>exists when a good<br>cable is plugged in.                                                                                                    | Replace the DECrepeater 90T.                                                                                                    |
|    | Continue installing<br>other network cables<br>for each port that<br>you are going to use.                                                                                                    | The indicator LED for each<br>properly terminated port<br>should turn on.                                                                                                    |
|    | If the LED for each<br>properly terminated<br>port remains off<br>when a cable is<br>connected, the<br>DECrepeater 90T<br>is defective.                                                       | Replace the DECrepeater 90T.                                                                                                    |

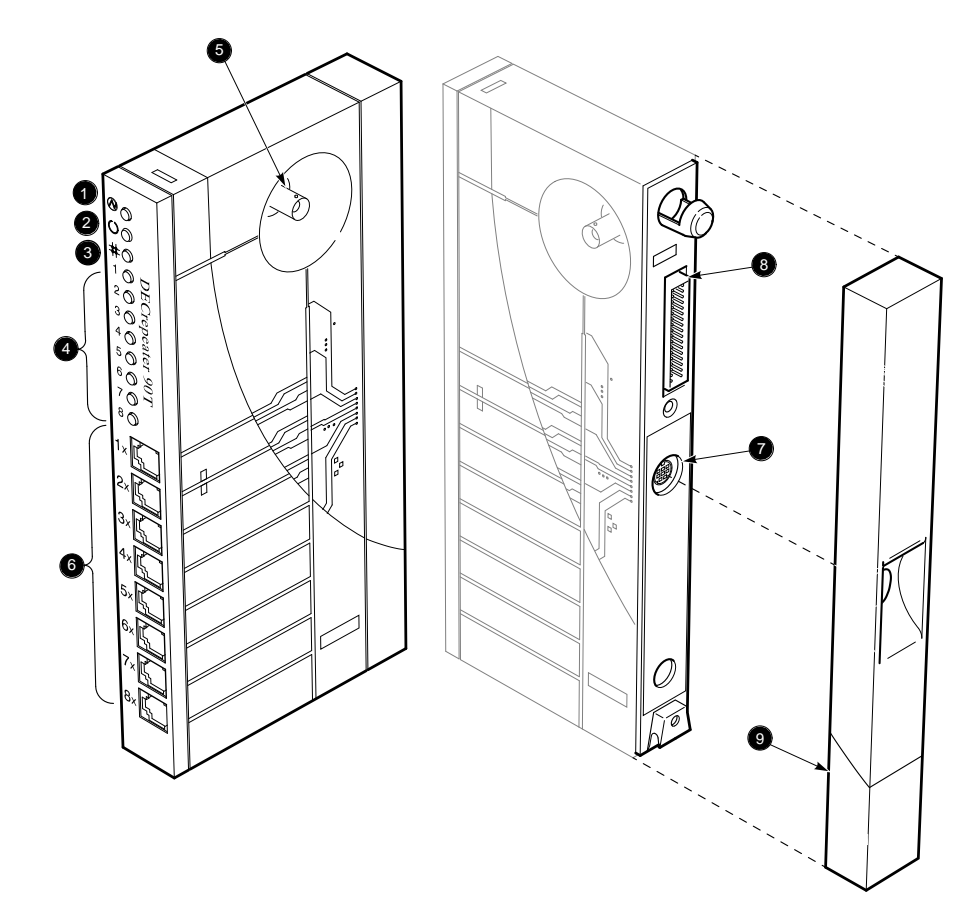

LJ-00543-TI0

# **DECrepeater 90T Backplane Configuration Troubleshooting**

The following table contains information for troubleshooting a DECrepeater 90T while installed in a DEChub 90.

| <b>If</b>                | Then                                                                                                    | Do this                                                                          |
|--------------------------|----------------------------------------------------------------------------------------------------|----------------------------------------------------------------------------------|
| The power LED is<br>off. | The DECrepeater<br>90T is not receiving<br>$+5$ V.                                                                                                    | Check the power LED on the<br>DEChub 90 power supply.                            |
|                          | If the power LED<br>on the DEChub 90<br>is off, there is a<br>problem with the<br>DEChub 90 power<br>supply.                                                                              | See the troubleshooting<br>procedures in the DEChub90<br>Owner's Manual.         |
|                          | If the power LED<br>on the DEChub<br>90 power supply<br>is on, are other<br>component power<br>LEDs off? If other<br>components are on,<br>the DECrepeater<br>90T has a power<br>problem. | Try reseating the DECrepeater<br>90T in either the same slot or<br>another slot. |
|                          | If the power LED<br>on the DEChub 90<br>power supply is on,<br>are other component<br>power LEDs off. If<br>other components<br>are off, the DEChub<br>90 has a power<br>problem.         | See the troubleshooting<br>procedures in the <i>DEChub</i><br>90 Owner's Manual. |

**Table 5–2 Troubleshooting a DECrepeater 90T in a DEChub 90 Backplane**

| If                                                   | Then                                                                                                    | Do this                                                                   |
|------------------------------------------------------|----------------------------------------------------------------------------------------------------|---------------------------------------------------------------------------|
|                                                      | If the power LED<br>turns on when<br>reseated in the<br>same slot, the<br>DECrepeater 90T<br>was not properly<br>seated.                    | Make sure that the<br>DECrepeater 90T is properly<br>seated in the slot.  |
|                                                      | If the power LED<br>turns on when<br>reseated in another<br>slot, the problem is<br>with the DEChub 90.                                     | See the troubleshooting<br>procedures in the DEChub<br>90 Owner's Manual. |
|                                                      | If the DECrepeater<br>90T does not turn on<br>in a known good slot,<br>the DECrepeater<br>90T is defective.                                 | Replace the DECrepeater 90T.                                              |
| The port 0 network<br>activity LED is off.           | The DECrepeater or<br>any other unit in the<br>DEChub 90 may not<br>be connected to an<br>active segment.                                   | Connect a known active<br>segment to any unit in the<br>DEChub 90.        |
|                                                      | If the DECrepeater<br>90T is connected<br>to a known active<br>segment and the<br>port 0 LED is off the<br>DECrepeater 90T is<br>defective. | Replace the DECrepeater 90T.                                              |
| The port 0 network<br>activity LED is on.            | This portion of<br>the self-test ran<br>successfully.                                                                                       | Check that the LED for each<br>port with a connected cable is<br>on.      |
| The port 0 network<br>activity LED is on.<br>(Cont.) | If the LED for the<br>connected cable is<br>off, the DECrepeater<br>90T does not<br>acknowledge the<br>connection to its<br>port.           | Plug the cable into another<br>port.                                      |

**Table 5–2 (Cont.) Troubleshooting a DECrepeater 90T in a DEChub 90 Backplane**

| Puvnpiunv |                                                                                     |                                                                  |
|-----------|-------------------------------------------------------------------------------------|------------------------------------------------------------------|
| If        | Then                                                                                | Do this                                                          |
|           | If the condition still<br>exists, verify that<br>the cable and station<br>are good. | If the cable and station is good<br>replace the DECrepeater 90T. |
|           | If the port LED<br>turns on, the port is<br>okay.                                   | No action required.                                              |

**Table 5–2 (Cont.) Troubleshooting a DECrepeater 90T in a DEChub 90 Backplane**

# **A DECrepeater 90T Specifications**

Specifications for the DECrepeater 90T are divided into the following categories:

- Physical dimensions
- Environmental specifications
- Electrical specifications
- Parts List

# **Physical Dimensions**

The physical dimensions of the DECrepeater 90T are as follows:

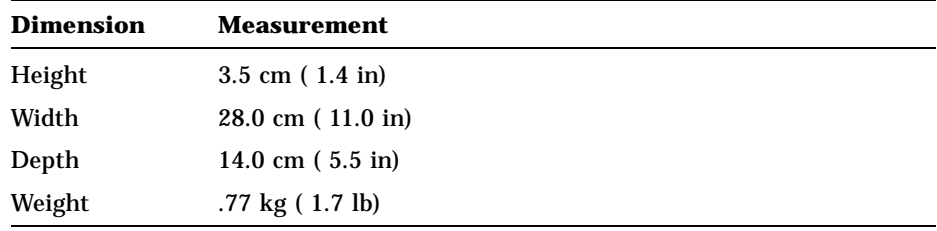

DECrepeater 90T Specifications 43

# **Environmental Specifications**

The DECrepeater 90T is designed to operate in an office environment or equipment room environment such as telephone closets or satellite equipment rooms. It is not intended to operate in an air plenum.

## **Operating Environment**

The following table describes the operating conditions for the DECrepeater 90T.

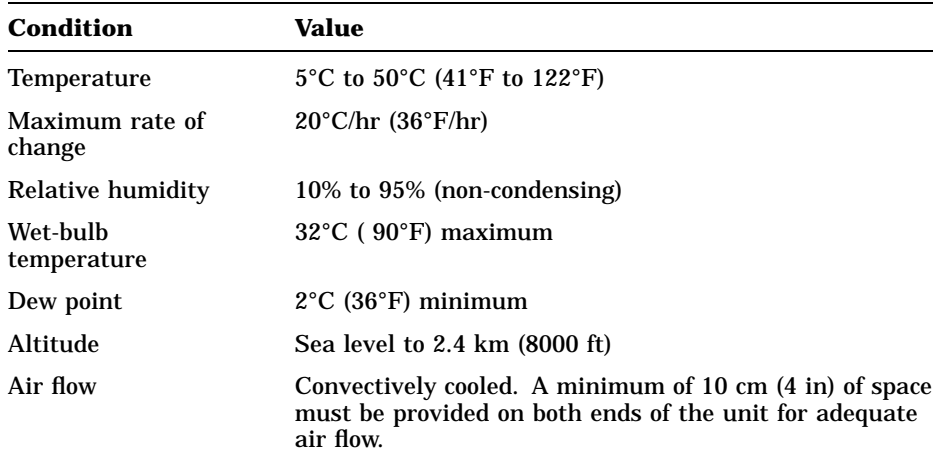

# **Shipping Environment Specifications**

The shipping environment for the DECrepeater 90T is as follows:

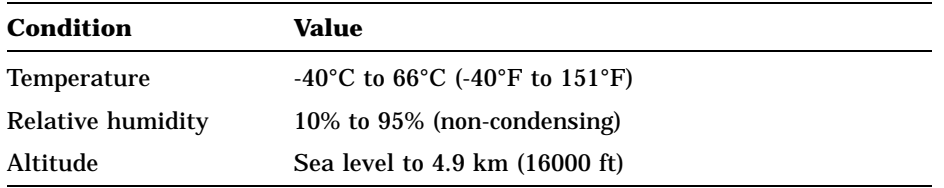

44 DECrepeater 90T Specifications

# **Electrical Specifications**

The DECrepeater 90T features either a self-contained power supply or self-contained power supply and power cord option. The following sections describe the power specifications for the DECrepeater 90T:

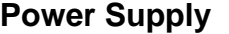

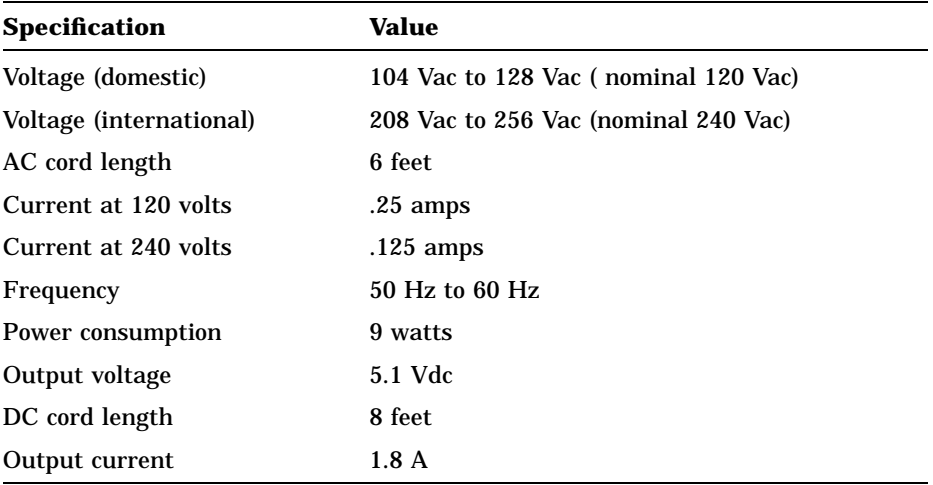

# **DECrepeater 90T**

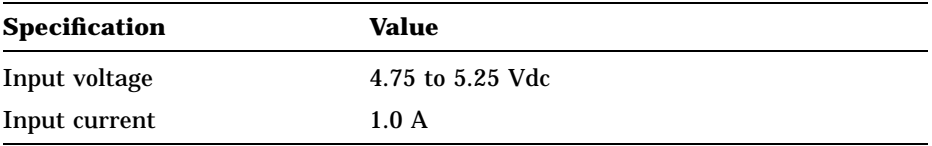

DECrepeater 90T Specifications 45

# **MJ Pin Out**

Table A–1 describes the pin out of the MJ connectors on the DECrepeater 90T.

**Table A–1 MJ Pin Out**

| Pin              | <b>Signal</b> |  |
|------------------|---------------|--|
| $\mathbf{1}$     | $RD+$         |  |
| $\boldsymbol{2}$ | RD-           |  |
| 3                | $TD+$         |  |
| $\overline{4}$   | Not used      |  |
| $\mathbf 5$      | Not used      |  |
| 6                | TD-           |  |
| $\mathcal I$     | Not used      |  |
| 8                | Not used      |  |

# **Parts List**

**Table A–2 Parts List**

| <b>Replacement Part</b> | <b>Part Number</b> |  |
|-------------------------|--------------------|--|
| DECrepeater 90T         | DETMR-MA           |  |
| Power supply, 110 Vac   | H7082-AA           |  |
| Power supply, 220 Vac   | <b>H7082-BA</b>    |  |

# **B Related Documentation**

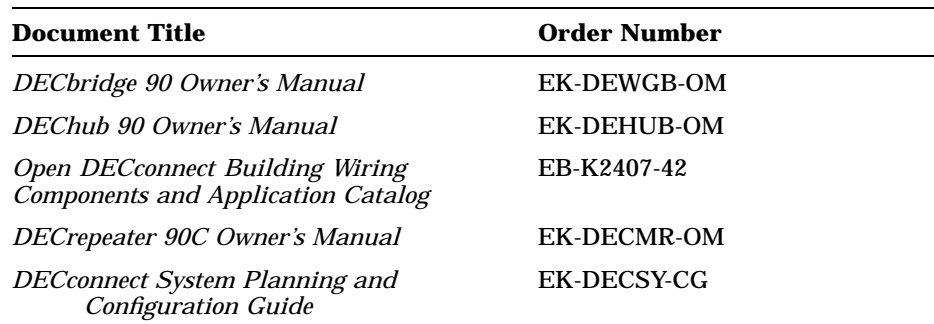

## **Ordering Information**

Customers may order documents by phone or by mail.

#### **In the Continental USA and Puerto Rico**

Call 800-DIGITAL or send mail to:

Digital Equipment Corporation Peripherals and Supplies Group P.O. Box CS2008 Nashua, NH 03061

**In New Hampshire, Alaska, and Hawaii** Call 1-603-884-6660.

#### **Outside the USA and Puerto Rico**

Send mail to:

Digital Equipment Corporation Attn: Accessories and Supplies Business Manager c/o Local Subsidiary or Digital-Approved Distributor

Related Documentation 47

## **Digital Personnel**

Digital personnel may order these documents from:

Digital Equipment Corporation 444 Whitney Street Northboro, MA 01532 Attn: Publishing and Circulation Services (NRO2-2/I5) Order Processing Section

# **C Management Details**

# **Designating a Hub Manager**

The protocol used on the DEChub management bus allows for only a single manager unit to access the management bus. When a DECbridge 90 is first powered on or reset, it waits 60 seconds to be sure that there is no other manager unit in use in the hub, before it claims itself as the designated hub manager. For this reason, you will not be able to remotely manage the DECrepeater 90 units for 60 seconds following the poweron or reset of the DECbridge 90. This restriction does not apply to the repeaters themselves. A repeater inserted into the hub is immediately manageable by whatever unit is currently the designated hub manager.

If you receive the message "The DECbridge 90 is not the designated hub manager.", and the DECbridge 90 has been running for more than 60 seconds, there is something wrong.

If using two hubs, be sure the MMJ cable is wired correctly, and it not shorted or broken.

If using only one hub, the MMJ connector should be disconnected. Only one DECbridge 90 unit is allowed in the Hub. If more than one is inserted, only one of them will be able to manage the repeaters. The other unit will issue this message.

If for some reason you do NOT wish a specific DECbridge 90 unit to be the designated hub manager, you can disable the hub management features with the command DEFINE BRIDGE HUB\_MANAGEMENT DISABLE.

Once the DECbridge 90 has become the designated hub manager, it can do SET or SHOW REPEATER and SET or SHOW PORT commands without restriction. There is, however, an additional delay before the SHOW ADDRESS command will have complete information. DEFINE commands do not take effect until the next SET ALL or RESET of the DECbridge 90. To have the command take effect immediately, you must also issue the corresponding SET command.

Management Details 49

# **Annotating the Bridge Address Table**

The DECbridge 90 SHOW ADDRESS command will list the DECrepeater slot number and port number for every station in the work group that is connected to the same DEChub via a DECrepeater. However, there is some time lag between when the time changes are made to the network topology, and the reflection of that information in the DECbridge 90 address table. The algorithm for creating this information proceeds as follows:

For every station in the work group

Tell the repeaters to wait for a message from this station. Wait (up to 90 seconds) for the station to transmit a message. Ask the repeaters what port it came from.

The algorithm will wait up to 90 seconds for a station to transmit a message, before it gives up and proceeds onto the next station. In a typical network situation, this information will be complete in a matter of minutes. After a bridge is newly installed or reset, you can expect this information to be complete after about 10 minutes of operation. However, if there are stations in the work group that do not often transmit messages, the DECbridge may hang on those stations for as long as 90 seconds each before giving up and going on to the next one. If you add a station, or move it to another port, you can expect it to take about 10 minutes before SHOW ADDRESS will recognize this move. If you remove a station from the network entirely, it will take a full address age time (default is 30 minutes) for the DECbridge 90 to notice. If you remove many stations at once, the DECbridge 90 will hang on each of these stations for 90 seconds at a time, until they age out of the bridge address database. In this case, it will usually take the full address age time (30 minutes) before the port number annotations are complete.

As a worst case example, if it takes 60 seconds for each of the allowed 200 stations to transmit a message, it could take 200 minutes to complete the address database annotations. However, the DECbridge will try to hurry things along. If after 30 seconds of waiting for a message, the station remains quiet, the DECbridge 90 will attempt to generate a response via the IEEE XID request. If that doesn't work, it will try a MOP System-ID request. Because of this, it will never hang for more than 30 seconds on an IEEE conforming station, nor more than 60 seconds on any DIGITAL station that predates the IEEE specifications. If you are monitoring messages and protocols on your work group Ethernet, you will occasionally see these messages.

50 Management Details

### **Using the WGB Address Table for Work Group Management Documentation**

The WGB Ethernet address table is dynamic. Ethernet addresses are added to the table when a device first transmits on the network and are removed when they do not retransmit for a user programmable period ( from 1 to 32767 seconds (about 10 hours), factory default is 15 minutes). When a device is learned or relearned after it has timed out, its address is listed in the lowest empty entry of the address table.

This continuous learning, timeout, and relearning of the Ethernet addresses means that devices routinely residing in a particular work group may or may not be in the address table at any moment. If they are in the address table, they will not necessarily be in a consistent database location. PCs, laptops,... that are removed to be used at another location will certainly timeout from the address table and when reattached will be stored in a different address table location.

This means that the network manager cannot easily compare printouts of the WGB address table to determine workgroup changes from day-to-day or week-to-week.

# **Index**

### **A**

Activity indicator display, 4 Address number, 21

### **B**

Backplane DEChub 90, 1 Backplane connector, 4 10BaseT, 1 BNC network connector, 4 Bridge names maximum length, 19

## **C**

Commands abbreviations, 21 arguments and parameters, 21 console carrier, 21 descriptions, 21 Configurations installation, 8 Connection Sample, 2 **Connector** backplane, 4 network (BNC), 4 port (MJ), 4 power, 4 Console carrier commands, 21

Console carrier (Cont.) establishing a session from ULTRIX, 19 to 20 establishing a session from VMS, 18 to 19 user interface, 20 Cover, 4 Crossover twisted pair, 13 CSMA/CD, 1

# **D**

DC OK display, 4 DEChub 90, 1 DECrepeater input current, 44 input voltage, 44 Depth, 42 Dew point, 43 Dimensions physical, 42 Display activity indicator, 4 DC OK, 4 network activity, 4 port status, 4

# **E**

Environment operating, 43 Environmental specifications, 43 Error messages, 31 Ethernet addresses, 18 2 Index

Ethernet addresses (Cont.) in NCP database, 19 Ethernet circuit names, 18

### **F**

Features, 1

### **H**

Height, 42 Help command, 21 Hub slot number, 22 Humidity, 43

### **I**

IEEE 802.3, 1 Installation backplane, 13 to 16 configurations, 8 table mount, 8 wall mount, 8 to 13

#### **M**

Maintenance Operations Protocol (MOP) access from ULTRIX, 19 access from VMS, 18 commands, 21 functions, 17 Management, 17 Management protocol partitioned, 27 MJ pin out, 45 MJ port connector, 4

### **N**

Network activity display, 4 Network connector (BNC), 4 Network Control Program (NCP), 18 Networks CSMA/CD, 1 /IEEE 802.3, 1

## **O**

Operating altitude, 43 dew point, 43 environment, 43 relative humidity, 43 temperature, 43 temperature change, 43

### **P**

Partitioned, 27 Password defining, 18 length, 23 logging in, 18 Physical dimensions, 42 Pin out MJ, 45 Port connector (MJ), 4 Port number, 22 Port status display, 4 Power 120 VAC, 1 240 VAC, 1 Power connector, 4 Power supply, 1 current, 44 frequency, 44 output current, 44 output voltage, 44 power consumption, 44

Index 3

Power supply (Cont.) specifications, 44 voltage, 44

### **R**

Relative humidity, 43 Repeater managed, 1 unmanaged, 1 Repeaters disabling ports, 23 port numbers, 25 show repeater command, 25 slot numbers, 25

## **S**

Sample Connection, 2 Security, 18 Shipping altitude, 43 environment, 43 relative humidity, 43 temperature, 43 Specifications environmental, 43 power supply, 44 **Standalone** installation, 8 to 13

## **T**

Temperature, 43 maximum rate of change, 43 Troubleshooting, 41 DECrepeater 90T in DEChub 90 backplane, 39 to 41 error messages, 31 standalone DECrepeater 90T, 35 to 37 Twisted pair crossover, 13

# **U**

ULTRIX Maintenance Operations Protocol (MOP) option, 19

## **V**

VMS Maintenance Operations Protocol (MOP), 18

### **W**

Wall mount standalone, 8 to 13 Weight, 42 Width, 42